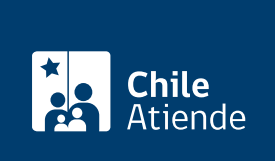

Información proporcionada por Poder Judicial

# Posesión efectiva entregada por los tribunales de justicia

Última actualización: 23 enero, 2023

# Descripción

Permite solicitar a los tribunales con competencia civil que concedan la posesión efectiva de la herencia de personas fallecidas que han dejado testamento. Esta sentencia, debidamente inscrita, faculta a los beneficiarios y beneficiarias a disponer de los bienes que han heredado.

Cuando no existe un testamento, este procedimiento se realiza en el [Servicio de Registro Civil e](/var/www/chileatiende/public/fichas/3364-posesion-efectiva-de-herencias-intestadas-sin-testamento) [Identificación \(SRCeI\)](/var/www/chileatiende/public/fichas/3364-posesion-efectiva-de-herencias-intestadas-sin-testamento).

El trámite se puede realizar durante todo el año en los tribunales, con el patrocinio de un abogado o abogada .

## ¿A quién está dirigido?

Herederos y herederas de una persona fallecida que dejó testamento y que cumplan con los siguientes requisitos:

- Presentar un testamento escrito. Excepcionalmente, en riesgo de muerte, puede ser verbal ante tres o más testigos, debiendo escriturarse posteriormente según las formalidades que establece la ley.
- Patrocinio de un abogado o abogada.

¿Qué necesito para hacer el trámite?

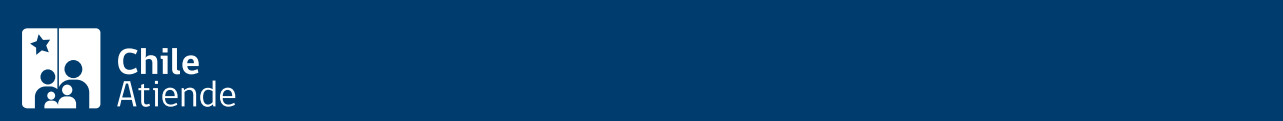

quien testa está en su sano juicio (en este caso requiere un trámite previo ante un juez).

- [Certificado de defunción](/var/www/chileatiende/public/fichas/4680-certificado-de-defuncion-para-todo-tramite) de la persona que dejó el testamento (testador o testadora).
- [Certificado de nacimiento](/var/www/chileatiende/public/fichas/9380-certificado-de-nacimiento-para-todo-tramite) de los herederos y herederas.
- Dependiendo de los bienes que tenía la persona fallecida, el abogado indicará a las personas los documentos adicionales que debe presentar.
- Para hacer el trámite en línea, debe tener [ClaveÚnica](/var/www/chileatiende/public/fichas/11331-obtener-la-clave-unica).

#### ¿Cuál es el costo del trámite?

### ¿Cómo y dónde hago el trámite?

#### En línea:

Recuerde que este trámite debe ser realizado por un abogado o abogada

- 1. Reúna los antecedentes requeridos.
- 2. Haga clic en "ir al trámite en línea".
- 3. Una vez en el sitio web de la institución, haga clic en "ingreso de demandas y escritos", luego elija la opción "ingresar demanda/recurso".
- 4. Seleccione "clave única". Escriba su RUN y clave, y haga clic en "continuar". Si no tiene ClaveÚnica, [solicítela.](/var/www/chileatiende/public/fichas/11331-obtencion-de-la-clave-unica)
- 5. Elija la opción "ingresar demanda/recurso".
- 6. Complete los datos obligatorios para ingresar una demanda civil, adjunte los antecedentes requeridos, y haga clic en "grabar".
- 7. Haga clic en "bandeja de demandas". Busque la demanda según la competencia, seleccione y envíe la presentación.
- 8. Como resultado del trámite, habrá ingresado una demanda en materia civil.

Importante :

- Para asesoría en uso de la Oficina Judicial Virtual, puede comunicarse a los números +56 2 2497 7043, +56 2 2497 7041, +56 2 2497 7042, +56 2 2497 7044 y +56 2 2497 7046. Horario de atención: de lunes a viernes, de 8:00 a 17:00 horas. También puede informarse en el [sitio web de Tramitación](http://www.tramitacionelectronica.cl/) [Electrónica.](http://www.tramitacionelectronica.cl/)
- Los detalles del ingreso de una demanda puede obtenerlos desde los [manuales de la Oficina Judicial](https://oficinajudicialvirtual.pjud.cl/videos-manuales.php) [Virtual.](https://oficinajudicialvirtual.pjud.cl/videos-manuales.php)

#### Link de trámite en línea:

<https://www.chileatiende.gob.cl/fichas/4722-posesion-efectiva-entregada-por-los-tribunales-de-justicia>